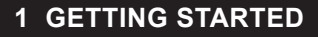

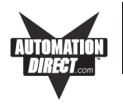

# **Manual Organization**

*The table, below provides an overall description of the topics covered within this manual.*

| <b>Chapters</b> |                                             |                                                                                                    |
|-----------------|---------------------------------------------|----------------------------------------------------------------------------------------------------|
|                 | <b>Getting Started</b>                      | Provides Manual Organization, and lists what you need<br>to get started, hardware and software. Discusses how<br>to get help with questions or problems you might<br>encounter through Onscreen Help and Technical<br>Support.                                                                                                    |
|                 | <b>Models, Features,</b><br>and Accessories | Provides you with a table listing the various models,<br>their part numbers and special features. Lists the<br>important features of all EZTouch Panels. Lists the<br>PLCs supported by the panels, by brand, model and<br>protocol. Lists the replacement and optional equipment<br>available, including memory cards, PLC cables and<br>programming cable.                          |
|                 | <b>Specifications</b>                       | Specifications for each model provide detailed informa-<br>tion. Included are display size, brightness and pixels;<br>CPU type; service power requirements; operating and<br>storage temperatures; available memory; serial<br>communications specs; dimensions, weight, etc.                                                                                                    |
|                 | <b>Installation</b>                         | Shows the mounting and cutout dimensions for the<br>panel models. Tells you how to connect the unit to<br>power supply, programming computer, printer, and a<br>PLC. Special option card connector instructions are also<br>provided. Shows the setup screens displayed after initial<br>powerup of the panel. Describes each setup screen and<br>how to use it to set up your panel. |
|                 | <b>Maintenance</b>                          | Provides instructions on battery replacement, gasket<br>replacement, memory upgrade (FLASH and RAM),<br>Fuse Reset, and fluorescent backlight replacement.<br>Discusses precautions and cleaning necessary to<br>ensure longevity of the panel.                                                                                                    |
| 6               | Troubleshooting                             | Aids in diagnosing problems you might encounter when<br>installing or operating your EZTouch Panel. Provides<br>steps to take to isolate and correct problems.                                                                                                    |
|                 | <b>Appendix A</b>                           | PLC Cable Wiring Diagrams are provided.                                                                                                    |

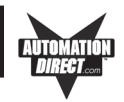

### **Introduction**

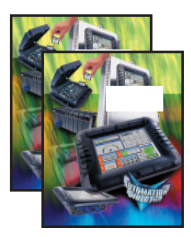

There are *two manuals* that you will need to use the EZTouch Panel – this manual, the EZTouch Panel Hardware User Manual, and the *EZTouch Panel Programming Software User Manual* (included with P/N EZ-TOUCHEDIT, EZ-Touch Programming Software). Don't worry  $-$  you won't be bouncing back and forth between them  $-$  and we'll always let you know exactly where the information is that you will need for the next step.

These manuals will take you through the steps necessary to get your EZTouch Panel up and running in the shortest possible time. Although your familiarity with programmable graphic operator interface devices will determine how quickly you move through the steps  $-$  it's as easy as  $1 - 2 - 3$ . The flow chart below will show you where you need to go, and  $-$  how to get there from here!

**Easy as 1 - 2 - 3**

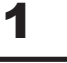

**Install Software**

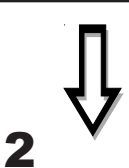

EZTouch Programming Software is a user-friendly Windows-based program that allows you to design screens for the EZTouch Panel series of operator interfaces. To install EZTouch Panel Programming Software, run the install program from the CD and follow the onscreen prompts. For more information, please refer to the *EZTouch Programming Software Manual.*

*You can start designing your screen off-line immediately after installing EZTouch Programming Software*  $-$  *you don't need to have the hardware installed!*

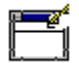

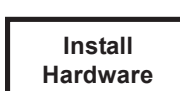

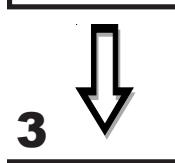

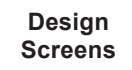

This manual will provide you with the instructions you need to install the EZ-Touch Panel. Included are mounting diagrams for both **Stud Mounting** (page 16) and **DIN Clip Mounting** (page 27). Connections and wiring requirements are provided beginning on page 29. Option Card connector information is provided beginning on page 32. Panel **Setup** instructions begin on page 41. For Maintenance information, see Chapter 5 (page 45) and for Troubleshooting, refer to Chapter 6 (page 55).

You may design your screen on-line or off-line (without connection to an EZ-Touch Panel). When designing screens with EZTouch Programming Software, you will program objects on the EZTouch Panel providing a graphical interface designed to interchange and display data from a PLC by merely viewing or touching the screen  $-$  all unique to your particular application. For instructions on how to design screens, refer to the *EZTouch Panel Programming Software User Manual*.

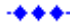

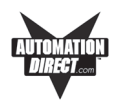

## **What you need to get started:**

### **Hardware**

- EZTouch Panel (6" Monochrome, 6" Color, 8" Color, or 10" Color, including 6", 8", and 10" Slim Bezel Models, 15" Slim Bezel Model, and Option Card models)
- 24 Volt Power Supply (24 VDC with 1.5A switching supply is recommended) (1.5 Amp Slo-Blo input power fuse is also recommended)
- RS-232C Programming Cable (P/N EZTOUCH-PGMCBL)
- RS-232C PLC Interface Cable (see page 10 for part numbers)
	- PC requirements:
		- $-$  IBM or compatible PC (486 or better) with a mouse and separate serial port
		- $\sim$  VGA display with at least 800 x 600 resolution (1024 x 768) recommended)
		- $-$  Standard Windows 98/NT4.0/MF/2000<sup>®</sup> /XP Home/XP Pro Requirements
		- $-$  CD ROM Drive

### **Software**

• EZTouch Programming Software (P/N EZ-TOUCHEDIT)

### **Need HELP?**

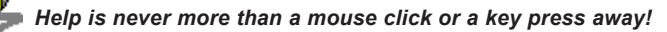

### **Onscreen HELP**

One of the most important features of the EZTouch Programming Software is the availability of context sensitive onscreen help. To access the Help windows, simply press the F1 function key while on the topic where you need help. For example, if you need help while working with screens, hit the F1 function key while in that area and a popup window will be displayed. Also, most dialog boxes contain a Help button, you may click on it to get help, too!

### **Fly-Over HELP**

When the mouse cursor comes to rest over any tool bar or object button for a short while, a small window will appear containing a brief description of the function of that particular button. The window will disappear as soon as the cursor has been moved off the button.

### **PLC HELP**

If you need help with the PLC to EZTouch Panel Interface, consult the EZ-Touch Panel Programming Software Help. Each PLC Driver has a Help Topic that lists the error messages and provides an explanation for each. Also provided are PLC to EZTouch Panel wiring diagrams.

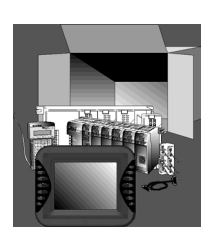

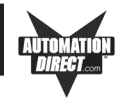

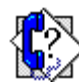

### **Technical Support**

Although most questions can be answered with EZTouch HELP or the manuals, if you are still having difficulty with a particular aspect of installation or screen design, technical support is available at **1-770-844-4200 or FAX us at 1-770-886-3199. Visit our website at** *www.Automationdirect.com.*

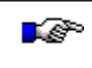

**PLEASE NOTE:** Chapter 6, Troubleshooting, at the end of this manual should be able to help you with most problems you might encounter.

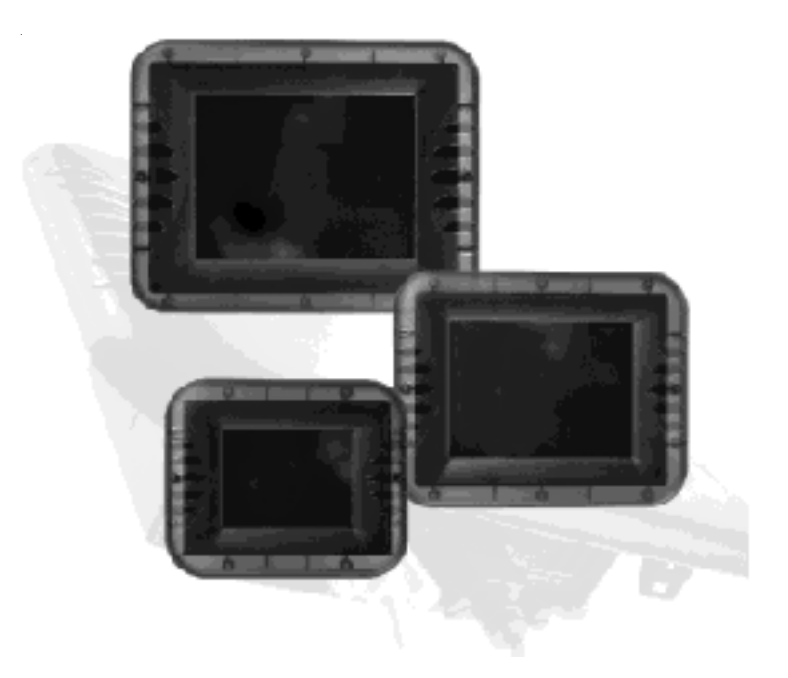